# NoodleTools : More Than Citations

NoodleTools is an online research tool that helps you organize sources, take notes, create an outline and write your paper. Features include citation, annotation, note-taking, outlining, collaboration, and classroom environment for teacher feedback.

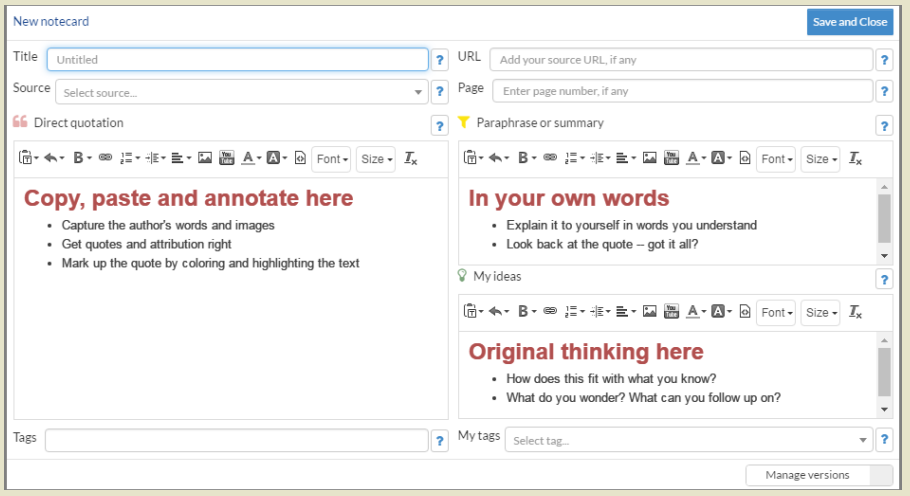

Digital notecards provide space for pasting content, for paraphrasing, and for noting further ideas, thoughts, and questions. And, notecards are integrated with the source list, making it easy to keep track of your research.

Notecards can be color-coded, tagged, and piled on a tabletop, as well as dragged and dropped into an outline to provide evidence for each claim.

FEATURES

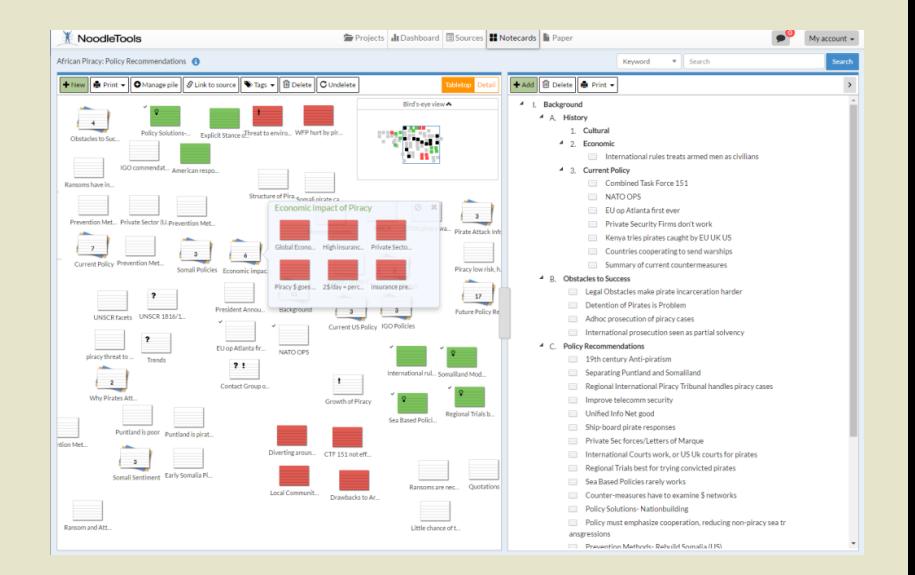

## For Students

- Integration with Google Docs & simple sign on with CSD Google login
- Annotate and archive web and database articles, permanently linked
- to citations.
- Three differentiated levels of source citation and support for creating in-
- text citations.  $\bullet$
- Digital notecards with space to quote, paraphrase, and record ideas.
- An intuitive, visual "tabletop" to organize notecards, then connect them
- to topics in an outline to prepare for writing.
- Collaborate in real time, from different devices and locations. Use
- embedded discussion windows which are archived for reference later.
- Share work with teachers and receive/respond to feedback
- No advertising or collection of student data.

### For Teachers

- Set up and start teaching in minutes.
- A teacher inbox allows you to view student work and post assignment
- materials and resources on student dashboards.
- Team with other instructors to provide targeted feedback into student work.
- Receive responses from students explaining how they've incorporated your
- suggestions.
- Source analysis. View charts detailing the variety and currency of source
- types used.
- Monitor individual accountability in group work.

#### **Example of a NoodleTools Teacher Inbox below**

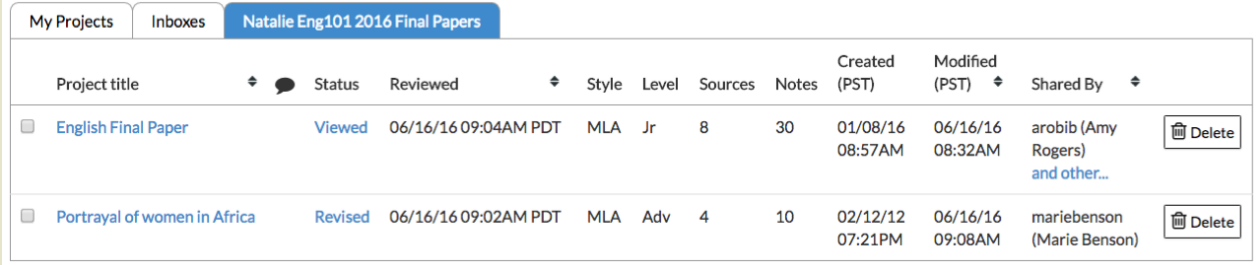

# Links to More Info

[NoodleTools](https://noodletools.freshdesk.com/support/solutions/articles/6000053400-noodletools-quick-guide-for-students) Quick Guide for Students [NoodleTools](https://noodletools.freshdesk.com/support/solutions/articles/6000053507-noodletools-quick-guide-for-librarians-teachers) Quick Guide for Teachers Tutorials on using [NoodleTools](https://noodletools.freshdesk.com/support/solutions/6000117400) [Teacher:](https://noodletools.freshdesk.com/support/solutions/articles/6000055996-teacher-how-to-set-up-an-inbox-and-work-with-projects-shared-with-you) How to Set Up an Inbox & Work with Projects

# **How to Set Up a NoodleTools Account**

**NoodleTools is integrated with G Suite for Education** (formerly known as Google Apps)! 1. Register for an account using this address:

https://my.noodletools.com/logon/signin?domain=colchestersd.org and use your school Google account login. Then you'll be able to access your NoodleTools dashboard with one click when signed into the colchestersd.org domain.

2. To access your NoodleTools account, log in to your colchestersd.org Google account and open any Google app (it won't work from the Google search page).

Then click on the Google Apps menu (the "waffle" icon on the upper right) and scroll down to find the NoodleTools icon. Click and get instant access to your work.

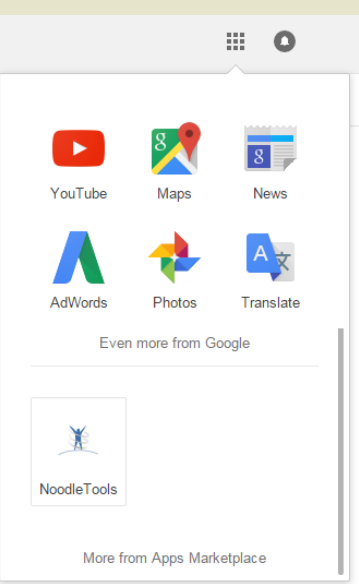